# Services Management

frank

## **Basic Services**

e.g. ssh, http, ftp, etc.

## Common Flow of Running a Service

#### 1. Installation

- Through ports, packages, or source tarballs
- E.g. pkg install kde4

### 2. Configuration

- Service specific config file(s)
- rc.conf
- E.g. kdm4\_enable="YES"

### 3. Start

- rc.d/\*
- E.g. /usr/local/etc/rc.d/kdm4 start
  - service kdm4 start

#### 4. Maintenance

• Updating \ Restarting

```
1 hostname="lctseng.nasa"
2 ifconfig_em0="DHCP"
3 sshd_enable="YES"
4 ntpd_enable="YES"
5 # Set dumpdev to "AUTO" to ena
6 dumpdev="NO"
7 # X windows
8 hald_enable="YES"
9 dbus_enable="YES"
10 kdm4_enable="YES"
11 # VBox
12 vboxnet_enable="YES"
13 devfs_system_ruleset="system"
14 vboxguest_enable="YES"
15 vboxservice_enable="YES"
```

## Configuration Files (1/3)

- ☐ Local installed programs' configuration files are located under /usr/local/etc
  - Daemon  $\rightarrow program-name$ .conf
    - pure-ftpd.conf
  - user-program → *program-name***rc** 
    - > vimrc
    - > screenrc
- ☐ Default config file usually installed with .sample or .default suffix
  - pure-ftpd.conf.sample

or different suffix for different purpose

- php.ini-dist
- php.ini-recommended

copy and rename before use it

## Configuration Files (2/3)

- ☐ A program with multiple config files are usually located in /usr/local/etc/*program-name*/
  - apache\*
  - postfix
- Most config files have clear comment at the beginning or before each description

  # pure-ftpd.conf
- ☐ Most popular styles
  - *key* <space>*value*
  - *key* = *value*

# IP address/port to listen to (default=all IP and port 21)
Bind 127.0.0.1,21

# Fork in background
Daemonize yes

Read documents to know each option's meaning

# Configuration Files (3/3)

- ☐ Some with local effectiveness (e.g. http server)
  - Markup language-like
     <directory /path>
     setting-for-this-path...
     </directory>
  - Samba `rsync `devfs...[xxxx]settings...[yyyy]

settings....

```
<VirtualHost default :443>
ServerAdmin lctseng@cs.nctu.edu.tw
DocumentRoot "/usr/local/www/nic2015/"
ServerName nic2015.nctucs.tw:443
ErrorLog "/var/log/www.nic2015.error"
CustomLog "/var/log/www.nic2015.common" common
TransferLog "/var/log/www.nic2015.access"
    <Directory "/usr/local/www/nic2015/">
       AllowOverride All
       Require all granted
    </Directory>
    <Directory "/usr/local/www/nic2015/wp-admi</p>
      Require ip 140.113
    </Directory>
    <If "%{REQUEST URI} =~ /wp-login.php/i">
      Require ip 140.113
    </If>
```

```
[system=10]
add path 'usb/*' mode 0660 group operator
```

# RC Script

Scripts for starting/stopping a service

## What does RC means?

- ☐ Run Commands (RunCom)
- ☐ command scripts for auto-reboot and daemon startup
- $\Box$  rc(8)
- ☐ <a href="http://www.freebsd.org/doc/en/books/handbook/configtuning-red.html">http://www.freebsd.org/doc/en/books/handbook/configtuning-red.html</a>

## Why do we need RC Script?

- ☐ Start services on system startup.
- ☐ Starting and Stopping services in a standard way.
  - Without rc: /usr/local/sbin/pure-ftpd -g
    /var/run/pure-ftpd.pid -A -c50 -B -C8 -D -fftp -H
    -I15 -lpam -lunix -L10000:8 -m4 -s -U133:022 -u100
    -k99 -Z

V.S.

• With rc: service pure-ftpd start

## RC Script

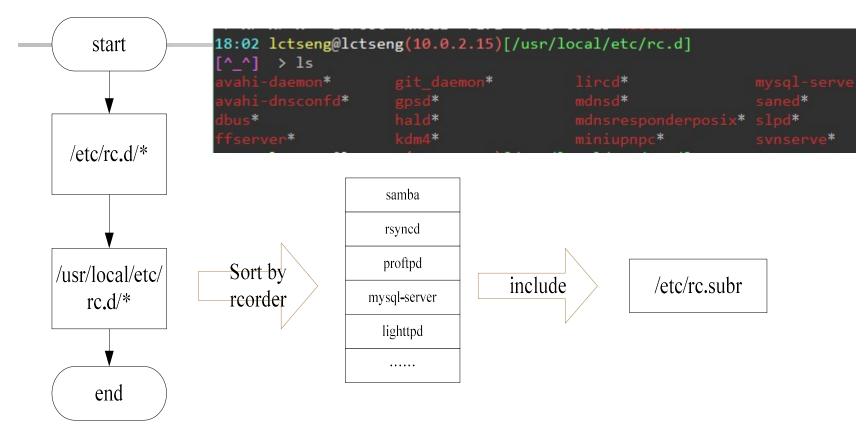

- □ Dependency between each service is described in header of the script
- □rcorder is used to find out dependency ordering of each script
- □ Each rc script define what to do when start/stop ...
- □/etc/rc.subr defines what to do & check before/after start stop ....
  - $\square$  rc.subr(8)

## Inside the RC Script

☐ Example: /etc/rc.d/inetd

```
#!/bin/sh
  $FreeBSD: release/9.1.0/etc/rc.d/inetd 231653 2012-02-14
  PROVIDE: inetd
                                                for rcorder(8) to sort.
  REQUIRE: DAEMON LOGIN cleanvar
  KEYWORD: shutdown
                                               need to be included
. /etc/rc.subr
                                               by every RC script.
name="inetd"
rcvar="inetd_enable"
                                               what to do with
command="/usr/sbin/${name}"
pidfile="/var/run/${name}.pid"
required_files="/etc/${name}.conf"
extra_commands="reload"
                                               start/stop/....
load_rc_config $name
run_rc_command
```

## Example: Goodjob

```
1 #!/bin/sh
   . /etc/rc.subr
 5 # PROVIDES: goodjob
 6 # REQUIRES: DAEMON
 7 # KEYWORD: nojail
9 name="goodjob"
10 rcvar="goodjob_enable"
11 start_cmd="${name}_start"
12 stop_cmd=":"
13
14 if [ -z "$goodjob_enable" ]; then goodjob_enable="NO"; fi
15
16 goodjob start() {
       echo "${name} is started."
17
18 }
19
20 load_rc_config $name
21 run_rc_command "$1"
```

## Example: Yet another Goodjob

```
1 #!/bin/sh
   ./etc/rc.subr
 5 # PROVIDES: goodjob
 6 # REQUIRES: DAEMON
 7 # KEYWORD: nojail
  name="goodjob"
  rcvar="goodjob enable"
12 command="/usr/local/bin/goodjob"
13 pidfile="/var/run/goodjob.pid"
14
15 : ${goodjob_enable:="NO"}
16
17
18 load_rc_config $name
19 run rc command "$1"
```

## How to use rc script(1/2)

☐ Example ntpd

```
> /etc/rc.d/ntpd
Usage: /etc/rc.d/ntpd [fast|force|one](start|stop|restart|rcvar|status|poll)
```

- ☐ After booting... (rc.conf)
  - Pidfile: Record (master) process id of the service

```
> less /var/run/ntpd.pid
2087
> ps auxIgrep ntpd
root 2087 0.0 0.1 11296 2624 ?? Ss
```

- ☐ Start / Stop / Restart (Start after stop)
- ☐ An easy way to access: "service"
  - \$ service ntpd start/stop/restart/reload/...
  - Search /etc/rc.d and /usr/local/etc/rc.d

## How to use rc script(2/2)

- ☐ Status
  - Check the service is running or not
- ☐ Reload
  - Reload configuration file if the service support
- ☐ [one | fast | force]
  - One
    - > Skip the check of revar="YES"
    - > Start the service even if XXXX\_enable="NO"
  - Force
    - Force start the service
    - Ignore any error it encountered (no prerequisite test)
    - ignore rcvar="YES" and set rc force="YES"
  - Fast
    - > Skip the check for an existing running process (pid check)
    - > Set rc fast="YES"

### Local installed service

☐ Use *path-to-rescript* revar command to know which variable should set to "YES" to enable this service

```
18:09 lctseng@lctseng(10.0.2.15)[~]
[^_^] > /usr/local/etc/rc.d/kdm4 rcvar
# kdm4
#
kdm4_enable="YES"
# (default: "")
```

- ☐ For further information, read comments from that script
  - /usr/local/etc/rc.d/pure-ftpd

```
# Add the following lines to /etc/rc.conf to enable pure-ftpd:
#
# pureftpd_enable="YES"
#
# For launch uploadscript daemon define
# pureftpd_upload_enable="YES"
# pureftpd_uploadscript="/full/path/to/launch_script"
# pureftpd_uploadscript="/full/path/to/launch_script"
```